# Uitgaande verificatie van verificatieproxy - geen Cisco IOS-firewall of NAT-configuratie

### Inhoud

[Inleiding](#page-0-0) [Voorwaarden](#page-0-1) [Vereisten](#page-0-2) [Gebruikte componenten](#page-0-3) **[Conventies](#page-1-0)** [Configureren](#page-1-1) [Netwerkdiagram](#page-1-2) **[Configuratie](#page-1-3)** [Verificatie op de PC](#page-2-0) [Verifiëren](#page-5-0) [Problemen oplossen](#page-6-0) [Gerelateerde informatie](#page-6-1)

## <span id="page-0-0"></span>**Inleiding**

De functie Verificatieproxy stelt gebruikers in staat om in te loggen op het netwerk of via HTTP toegang te krijgen tot het internet, waarbij hun specifieke toegangsprofielen automatisch worden opgeroepen en toegepast vanaf een RADIUS- of TACACS+ server. De gebruikersprofielen zijn alleen actief wanneer er actief verkeer is van de geauthentiseerde gebruikers.

Deze voorbeeldconfiguratie blokkeert het verkeer van het host-apparaat (op 40.31.1.47) op het interne netwerk naar alle apparaten op het internet totdat browser-verificatie wordt uitgevoerd met het gebruik van Verificatieproxy. De toegangscontrolelijst (ACL) die van de server is doorgegeven (laat tcp|ip|icmp elke willekeurige) voegt dynamische items na autorisatie toe aan toegangslijst 116 die tijdelijk toegang van de host-pc tot het internet toestaan.

Raadpleeg [Verificatieproxy configureren](//www.cisco.com/en/US/products/sw/iosswrel/ps1835/products_configuration_guide_chapter09186a00804c3d75.html) voor meer informatie over verificatieproxy.

### <span id="page-0-1"></span>Voorwaarden

### <span id="page-0-2"></span>Vereisten

Er zijn geen specifieke vereisten van toepassing op dit document.

#### <span id="page-0-3"></span>Gebruikte componenten

De informatie in dit document is gebaseerd op de volgende software- en hardware-versies:

- Cisco IOS®-softwarerelease 12.2(15)T
- Cisco 7206 router

Opmerking: De ip opdracht voor automatische proxy is geïntroduceerd in Cisco IOSsoftwarerelease 12.0.5.T.

De informatie in dit document is gebaseerd op de apparaten in een specifieke laboratoriumomgeving. Alle apparaten die in dit document worden beschreven, hadden een opgeschoonde (standaard)configuratie. Als uw netwerk live is, moet u de potentiële impact van elke opdracht begrijpen.

#### <span id="page-1-0"></span>**Conventies**

Raadpleeg [Cisco Technical Tips Conventions \(Conventies voor technische tips van Cisco\) voor](//www.cisco.com/en/US/tech/tk801/tk36/technologies_tech_note09186a0080121ac5.shtml) [meer informatie over documentconventies.](//www.cisco.com/en/US/tech/tk801/tk36/technologies_tech_note09186a0080121ac5.shtml)

### <span id="page-1-1"></span>**Configureren**

Deze sectie bevat informatie over het configureren van de functies die in dit document worden beschreven.

N.B.: Gebruik het [Opdrachtupgereedschap](//tools.cisco.com/Support/CLILookup/cltSearchAction.do) ([alleen geregistreerde](//tools.cisco.com/RPF/register/register.do) klanten) om meer informatie te vinden over de opdrachten die in dit document worden gebruikt.

#### <span id="page-1-2"></span>**Netwerkdiagram**

Het netwerk in dit document is als volgt opgebouwd:

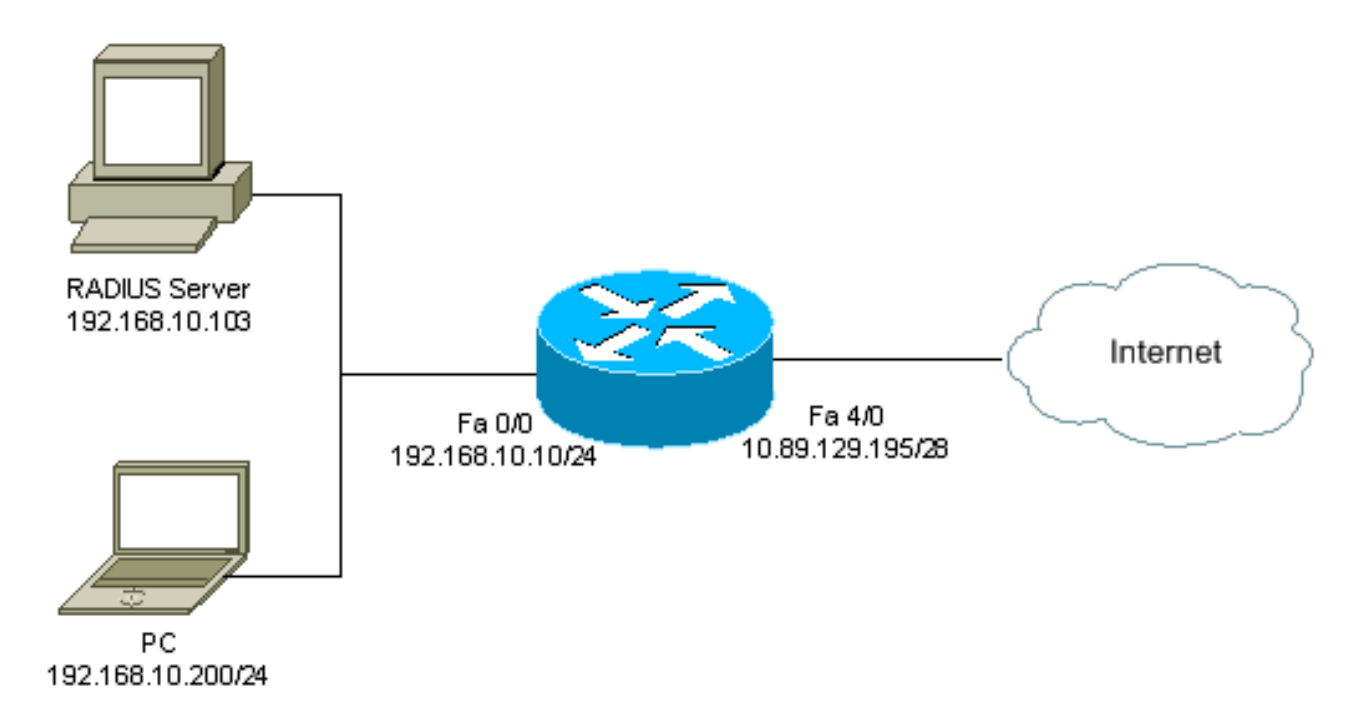

#### <span id="page-1-3"></span>**Configuratie**

Dit document gebruikt deze configuratie:

#### 7206 router

```
version 12.2
service timestamps debug datetime msec
service timestamps log datetime msec
service password-encryption
!
```
hostname psy-rtr-2

!

!

logging queue-limit 100

username admin password 7 <deleted> aaa new-model

*!--- Enable AAA.* aaa authentication login default group radius none *!--- Use RADIUS to authenticate users.* aaa authorization exec default group radius none aaa authorization auth-proxy default group radius *!--- Utilize RADIUS for auth-proxy authorization.* aaa session-id common ip subnet-zero ! ip cef ! ip authproxy auth-proxy-banner *!--- Displays the name of the firewall router !--- in the Authentication Proxy login page.* ip auth-proxy auth-cache-time 10 *!--- Sets the global Authentication Proxy idle !--- timeout value in minutes.* ip auth-proxy name restrict\_pc http *!--- Associates connections that initiate HTTP traffic with !--- the "restrict\_pc" Authentication Proxy name.* ip audit notify log ip audit po max-events 100 ! no voice hpi capture buffer no voice hpi capture destination ! mta receive maximum-recipients 0 ! ! interface FastEthernet0/0 ip address 192.168.10.10 255.255.255.0 ip access-group 116 in *!--- Apply access list 116 in the inbound direction.* ip auth-proxy restrict\_pc *!--- Apply the Authentication Proxy list !--- "restrict\_pc" configured earlier.* duplex full ! interface FastEthernet4/0 ip address 10.89.129.195 255.255.255.240 duplex full ! ip classless ip http server *!--- Enables the HTTP server on the router. !--- The Authentication Proxy uses the HTTP server to communicate !--- with the client for user authentication.* ip http authentication aaa *!--- Sets the HTTP server authentication method to AAA.* ! access-list 116 permit tcp host 192.168.10.200 host 192.168.10.10 eq www *!--- Permit HTTP traffic (from the PC) to the router.* access-list 116 deny tcp host 192.168.10.200 any access-list 116 deny udp host 192.168.10.200 any access-list 116 deny icmp host 192.168.10.200 any *!--- Deny TCP, UDP, and ICMP traffic from the client by default.* access-list 116 permit tcp 192.168.10.0 0.0.0.255 any access-list 116 permit udp 192.168.10.0 0.0.0.255 any access-list 116 permit icmp 192.168.10.0 0.0.0.255 any *!--- Permit TCP, UDP, and ICMP traffic from other !--- devices in the 192.168.10.0/24 network.* ! radius-server host 192.168.10.103 auth-port 1645 acct-port 1646 key 7 <deleted> *!--- Specify the IP address of the RADIUS !-- server along with the key.* radius-server authorization permit missing Service-Type call rsvp-sync ! ! line con 0 stopbits 1 line aux 0 stopbits 1 line vty 0 4 ! end

#### <span id="page-2-0"></span>Verificatie op de PC

Deze sectie verschaft screenshot's van de PC die de authenticatieprocedure tonen. De eerste opname toont het venster waarin een gebruiker de gebruikersnaam en het wachtwoord voor verificatie invoert en op OK drukt.

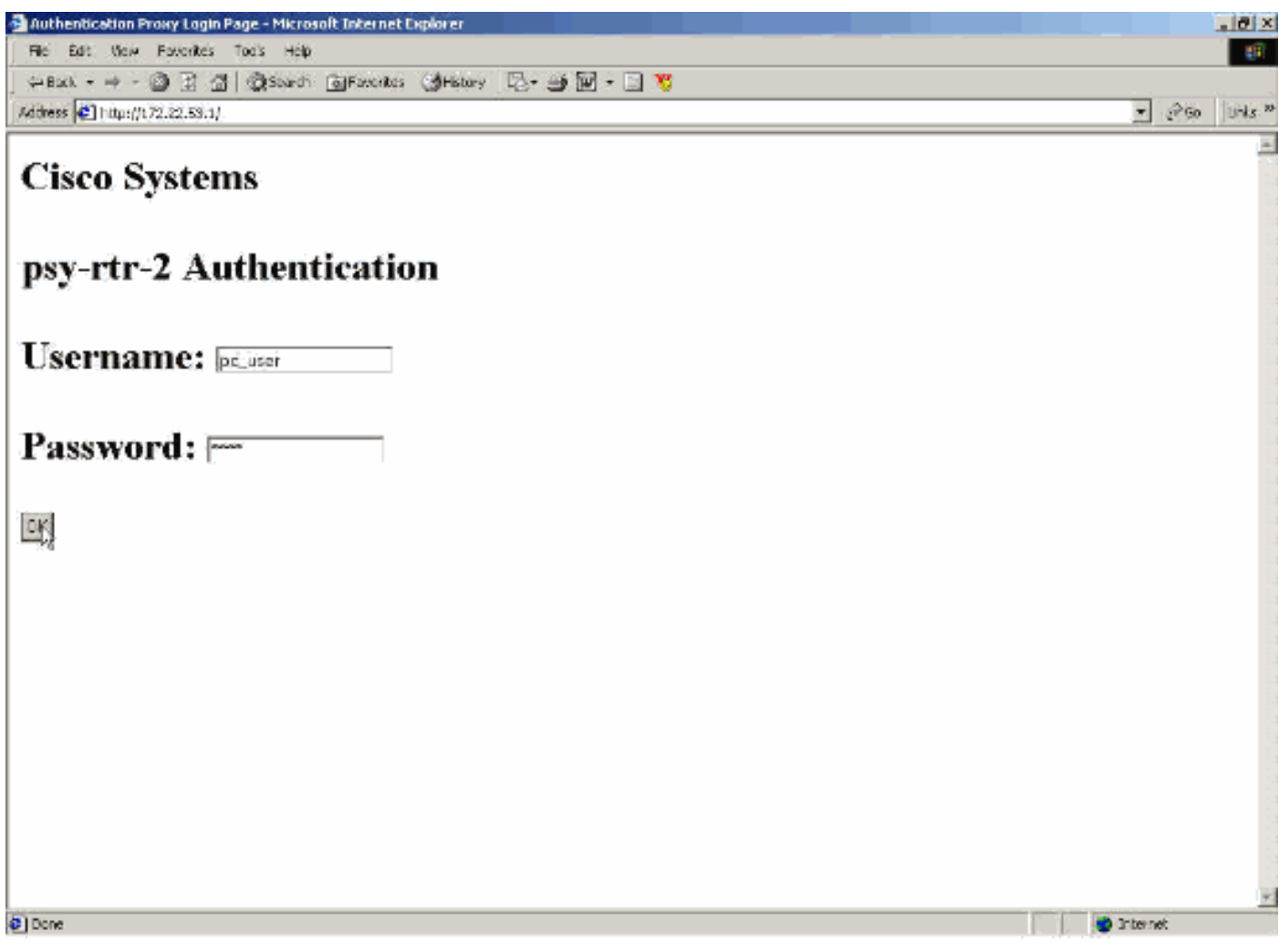

Als authenticatie succesvol is, verschijnt dit venster.

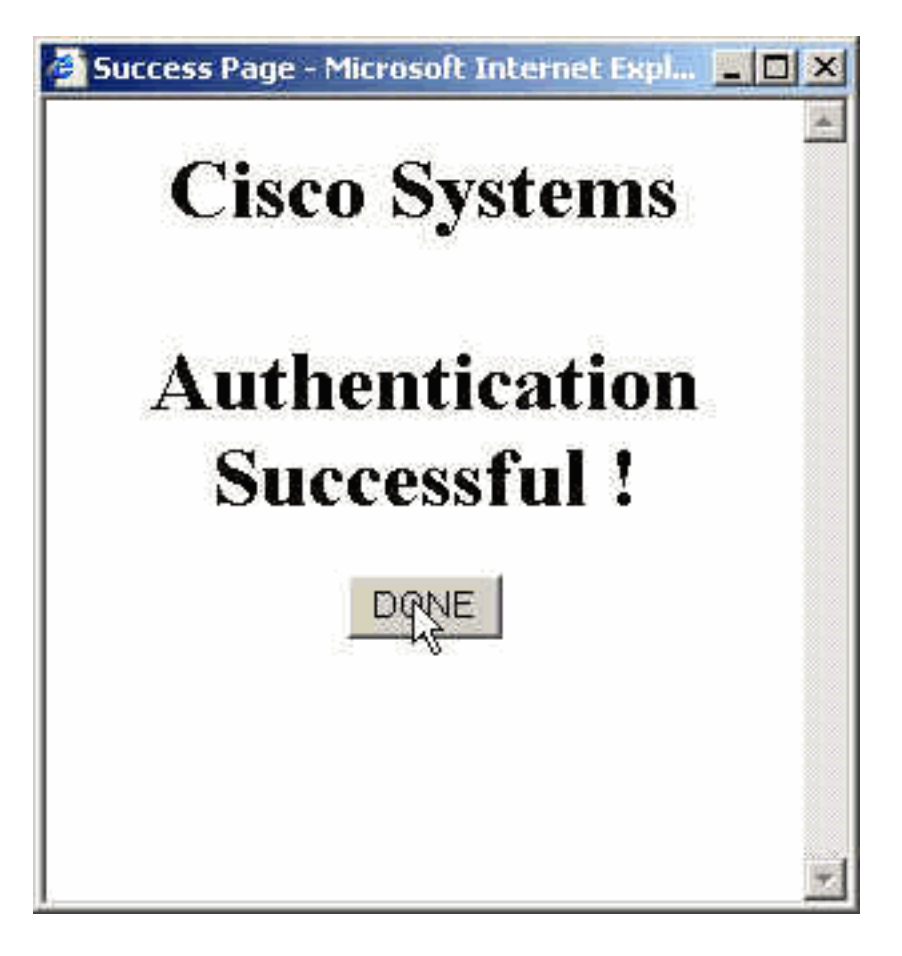

De RADIUS-server moet worden geconfigureerd met de proxy-ACL's die worden toegepast. In dit voorbeeld worden deze ACL-items toegepast. Hiermee kan de PC op elk apparaat worden aangesloten.

permit tcp host 192.168.10.200 any permit udp host 192.168.10.200 any permit icmp host 192.168.10.200 any Dit venster van Cisco ACS toont waar om de volmacht ACLs in te gaan.

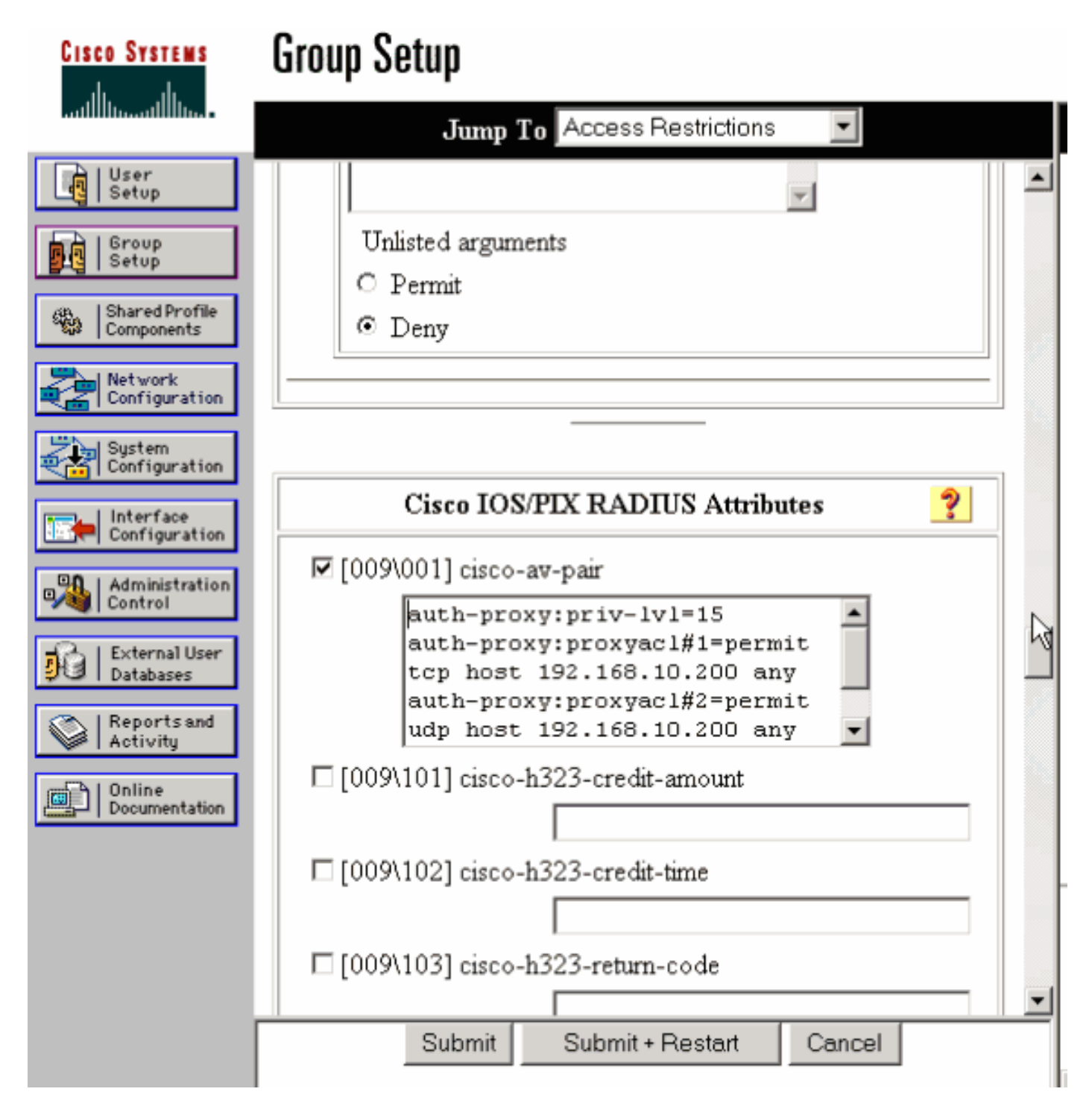

Opmerking: Raadpleeg [Verificatieproxy](//www.cisco.com/en/US/products/sw/iosswrel/ps1835/products_configuration_guide_chapter09186a00804c3d75.html) voor meer informatie over het configureren van de RADIUS/TACACS+ server.

## <span id="page-5-0"></span>Verifiëren

Deze sectie verschaft informatie die u kunt gebruiken om te bevestigen dat uw configuratie correct werkt.

Het [Uitvoer Tolk](https://www.cisco.com/cgi-bin/Support/OutputInterpreter/home.pl) [\(uitsluitend geregistreerde](//tools.cisco.com/RPF/register/register.do) klanten) (OIT) ondersteunt bepaalde show opdrachten. Gebruik de OIT om een analyse van tonen opdrachtoutput te bekijken.

• Toon ip toegang-lijsten-Toont de standaard en uitgebreide ACLs die in de firewall zijn ingesteld (omvat dynamische ACL-items). De dynamische ACL-items worden toegevoegd en periodiek verwijderd op basis van of de gebruiker echt is geworden.

• Toon ip auth-proxy cache-displays of de verificatieproxy-items of de actieve configuratie van Verificatieproxy. Het cache-trefwoord om een lijst op te geven van het IP-adres van de host, het bronpoortnummer, de tijdelijke waarde voor de verificatieproxy en de staat voor verbindingen die verificatieproxy gebruiken. Als de verificatieproxy-status HTTP\_ESTAB is, is de gebruikersverificatie een succes.

### <span id="page-6-0"></span>Problemen oplossen

Deze sectie bevat informatie waarmee u problemen met de configuratie kunt oplossen.

Raadpleeg voor deze opdrachten, samen met andere informatie over probleemoplossing, de [verificatieproxy voor probleemoplossing.](//www.cisco.com/en/US/products/sw/secursw/ps1018/products_tech_note09186a0080093f52.shtml)

Opmerking: Raadpleeg [Belangrijke informatie over debug Commands](//www.cisco.com/en/US/tech/tk801/tk379/technologies_tech_note09186a008017874c.shtml) voordat u debugopdrachten gebruikt.

## <span id="page-6-1"></span>Gerelateerde informatie

- [IOS-ondersteuningspagina](//www.cisco.com/en/US/products/sw/secursw/ps1018/tsd_products_support_series_home.html?referring_site=bodynav)
- [Ondersteuningspagina voor TACACS/TACACS+](//www.cisco.com/en/US/tech/tk583/tk642/tsd_technology_support_sub-protocol_home.html?referring_site=bodynav)
- [TACACS+ in IOS-documentatie](//www.cisco.com/univercd/cc/td/doc/product/software/index.htm?referring_site=bodynav)
- [RADIUS-ondersteuningspagina](//www.cisco.com/en/US/tech/tk583/tk547/tsd_technology_support_sub-protocol_home.html?referring_site=bodynav)
- [RADIUS in IOS-documentatie](//www.cisco.com/en/US/tech/tk583/tk547/tsd_technology_support_sub-protocol_home.html?referring_site=bodynav)
- [Verzoeken om opmerkingen \(RFC's\)](http://www.ietf.org/rfc.html?referring_site=bodynav)
- [Technische ondersteuning en documentatie Cisco Systems](//www.cisco.com/cisco/web/support/index.html?referring_site=bodynav)